### <span id="page-0-0"></span>Gricad gitlab, présentation du service et retours d'expérience

Franck Pérignon

Laboratoire Jean Kuntzmann

Journée utilisateurs GRICAD, 27 novembre 2018

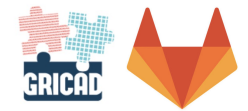

Grricad gitlab, présentation du service et retours d'expérience

Présentation de la plate-forme, version administrateurs.

Accès, utilisation, état des lieux, . . .

Retours d'expérience d'utilisation : version utilisateur 'avancé'.

Zoom sur quelques fonctionnalités intéressantes.

Un objectif : vous convaincre de votre intérêt à utiliser ce service!

# Qu'est ce que gricad-gitlab ?

C'est une **forge** : un système de gestion de développements **collaboratifs**.

Principe : rassembler des **utilisateurs** autour de **projets** et leur fournir un ensemble d'**outils** adaptés pour développer, gérer, suivre, diffuser, valoriser, leur projet.

Points clés :

- mise à disposition d'**outils** standards et indispensables via **un seul portail** web, <https://gricad-gitlab.univ-grenoble-alpes.fr>
- des outils bien **intégrés** et configurables pour chaque projet,
- prise en compte des différents profils d'**utilisateurs** (**niveaux de droits** différents).

# Qu'est ce que gricad-gitlab ?

C'est une **forge** : un système de gestion de développements **collaboratifs**.

Principe : rassembler des **utilisateurs** autour de **projets** et leur fournir un ensemble d'**outils** adaptés pour développer, gérer, suivre, diffuser, valoriser, leur projet.

Points clés :

- mise à disposition d'**outils** standards et indispensables via **un seul portail** web, <https://gricad-gitlab.univ-grenoble-alpes.fr>
- des outils bien **intégrés** et configurables pour chaque projet,
- prise en compte des différents profils d'**utilisateurs** (**niveaux de droits** différents).

Equivalent 'moderne' des forges type [https://sourcesup.renater.fr,](https://sourcesup.renater.fr) forge.imag.

Comparable à (l'inévitable) github.com, à gitlab.com . . . MAIS en version 'académique'.

# En pratique,

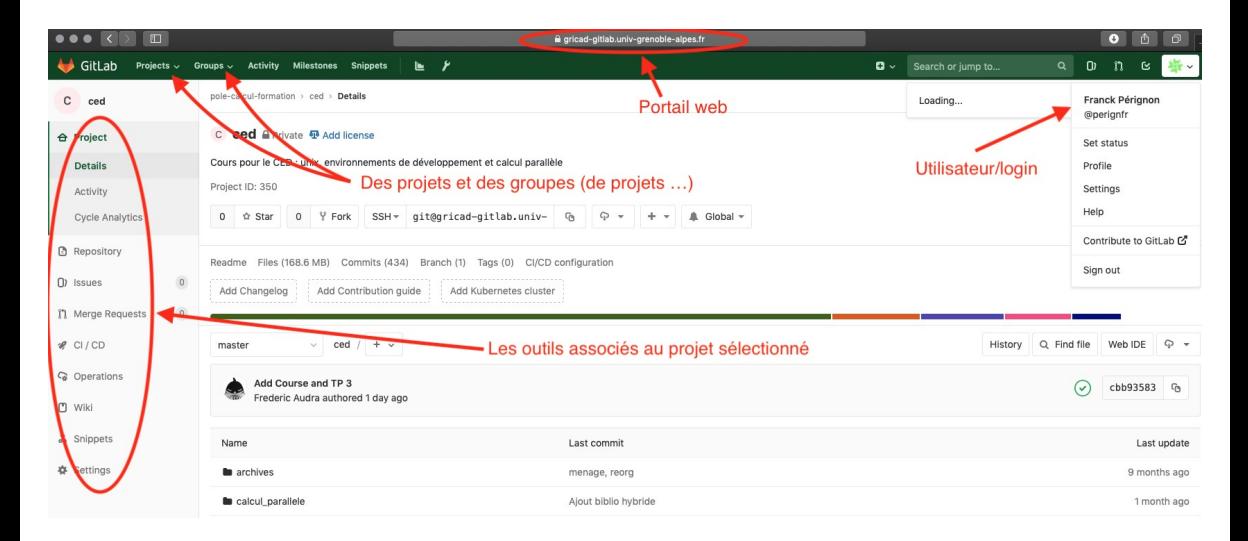

Accès et connexion à gricad-gitlab

**Qui** : n'importe qui!

**Comment ?**

- Communauté ESR à Grenoble : connexion via votre compte *agalan* ⇒ accès complet à tous les outils.
- Les autres : comptes 'externes', plus limités ⇒ création de groupes ou projets non autorisée.

Une requête en passant : merci de prendre le temps de compléter votre profil et notamment de renseigner les champ Settings $\rightarrow$  organization et location.

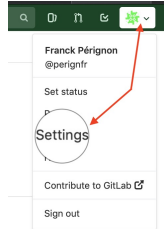

# Où trouver de l'aide ?

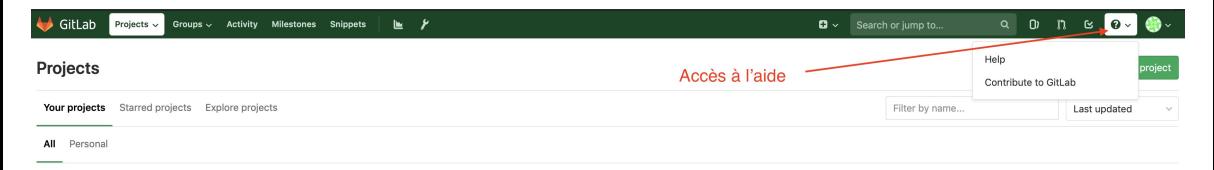

#### <https://gricad-gitlab.univ-grenoble-alpes.fr/help>

- $\bullet$  Quelques pages spécifiques à gricad-gitlab (qu'il faut lire!
- La documentation (très complète) intégrée fournie par le logiciel gitlab.

En particulier pour bien démarrer : [Getting started with GitLab.](https://gricad-gitlab.univ-grenoble-alpes.fr/help/#getting-started-with-gitlab)

Et, en dernier recours, [gricad-gitlab-help@univ-grenoble-alpes.fr.](mailto:gricad-gitlab-help@univ-grenoble-alpes.fr)

### Projets et groupes

Gitlab : service basé sur la notion de

- **projets** : des utilisateurs et un "espace" de sauvegarde, partage des fichiers, d'échanges, de gestion, accès/configuration des outils,
- organisés en **groupes** : ensemble d'utilisateurs et de projets.
- Un groupe par défaut : votre 'username'. Pour les projets personnels (manuscrit de thèse . . . ), nombre limité à 10.

organisez vos projets dans des groupes thématiques (labo, thèmes de recherche . . . ) et prenez le temps de configurer correctement la liste des membres et leurs droits.

**Contrôle des accès** à vos projets et à leur contenu.

Trois niveaux de visibilité des groupes/projets: **public** (www), **interne** (utilisateurs identifiés), **privé** (membres du projet uniquement).

Visibilité des projets limitée par celle du groupe.

 $\bullet$  Notion de rôle dans le projet : gestion des droits des membres par groupe et/ou par projet, par outil . . . [\(https://gricad-gitlab.univ-grenoble-alpes.fr/help/user/permissions.md\)](https://gricad-gitlab.univ-grenoble-alpes.fr/help/user/permissions.md)

Attention : un utilisateur hérite dans un projet de ses droits sur le groupe!

# Quelques exemples de fonctionnalités/outils

- **Gestion de version** (git)
- **Intégration continue**
- Planification, management de projet (suivi de problèmes/issue board, Kanban . . . )
- Espace d'échange, de discussion (commentaires, wiki, revue de code . . . )
- Sauvegarde
- **Génération et hébergement de pages web**

 $\bullet$  ...

Pour plus de détails : <https://about.gitlab.com/pricing/self-managed/feature-comparison/>

Aujourd'hui (la plate-forme est en production depuis environ 2 ans)

- 2000 projets (80% privés, 5% internes, 15% publics)
- 430 groupes (50% privés, 35% internes, 15% publics)
- 2000 utilisateurs (80% 'agalan')

Hébergement des machines virtuelles : Winter.

Stockage et sauvegarde : Summer.

# Qui?

Administration : GT gitlab-admin

- Laurent Bourgès (OSUG)
- Anthony Defize (GRICAD)
- Olivier DeMarchi (LEGI)
- **•** Franck Pérignon (LJK)
- Christian Séguy (LIG)

Correspondants (volontaires) dans les structures, *gitlab-help* : GT gitlab-admin +

- G2Elab : Hervé Colasuonno, Bertrand Bannwarth
- IGE : Emmanuel Cosme
- IRSTEA : Eric Maldonado
- **o** LIPHY : Jean-Marc Sache
- SIMaP : Marc Fivel
- SIMSU : Thomas Montfort
- TIMA : Fabrice Pancher
- VERIMAG : Pierre Corbineau, Marc Coiffier

Rôle des correspondants : participer au support utilisateur, servir de relais local pour tout ce qui touche à la plate-forme (formation, retour d'utilisation etc).

Questions subsidiaires à propos des correspondants

- $\bullet$  Des volontaires dans la salle ...?
- Doit on (partiellement) transférer ce rôle au COMUT?

**Retours d'expérience**

# Retours d'expérience - Un projet d'enseignement

#### [pole-calcul-formation](https://gricad-gitlab.univ-grenoble-alpes.fr/pole-calcul-formation)

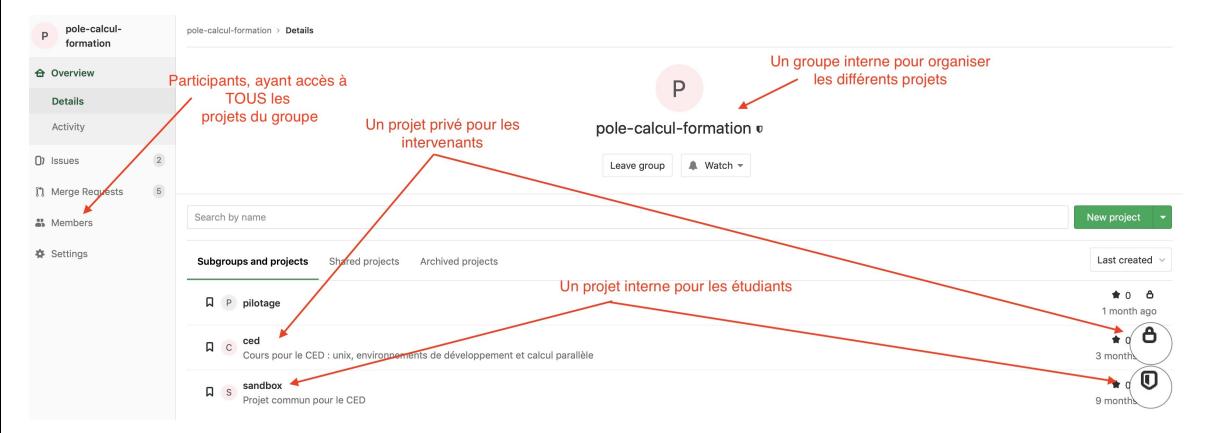

# Retours d'expérience - Un projet de recherche, développement logiciel

#### [nonsmooth](https://gricad-gitlab.univ-grenoble-alpes.fr/nonsmooth)

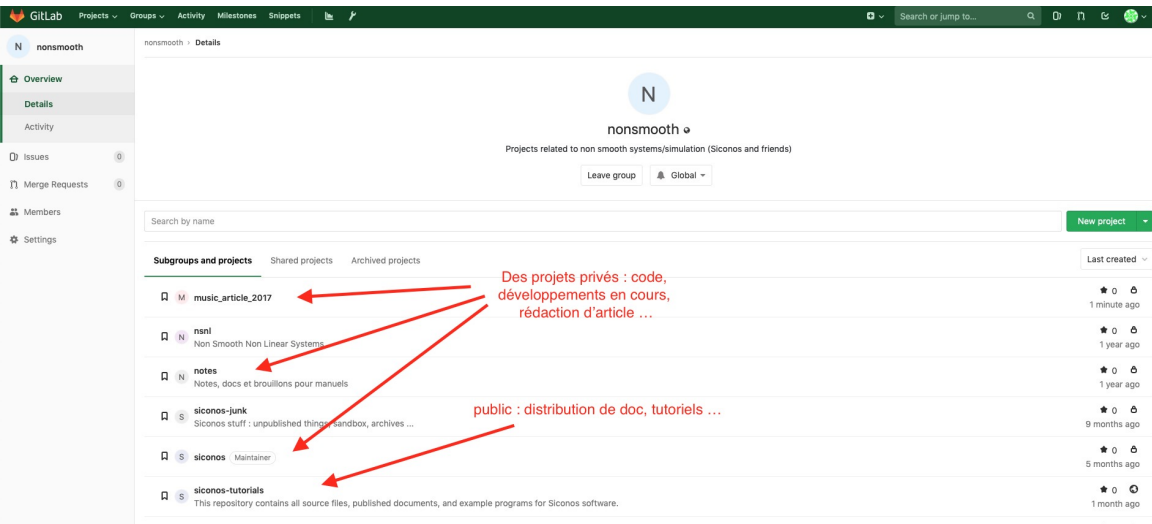

### Quelques remarques

- Groupes  $\approx$  organization dans github.
- Ne pas négliger l'étape d'organisation et de nommage des projets : on peut très facilement renommer, déplacer un groupe ou un projet mais nécessairement avec un impact sur l'affichage/la visibilité du projet (pages web, références etc).
- Attention à la gestion des membres de chaque groupe et projet : bien choisir le rôle, renseigner si possible la date d'expiration.
	- pole-calcul-formation You've it only receive natifications
- Un outil pratique : les notifications

# Projet, hébergement de fichiers et gestionnaire de version

Un projet = un **repository**, ensemble de répertoires et de fichiers avec un gestionnaire de version intégré (git)

#### **Gestion de version, fonctions principales**

Permet le **travail simultané** de plusieurs personnes sur un ensemble de fichiers

Synchronisation des modifications locales, fusion automatiques des fichiers, détection et résolution (plus ou moins automatique . . . ) des conflits . . .

- Une **gestion de l'historique** du projet : accès à n'importe quelle version archivée, information sur qui a fait une modification, quand, où . . .
- Repository gitlab centralisé : accès multi-sites multi-utilisateurs.

# Gestion de version sur gricad-gitlab : git

Utilisation possible directement via l'interface web

- accès à tous les fichiers et à leur historique,
- **•** édition en ligne,

 $\bullet$  ...

#### [Exemple](https://gricad-gitlab.univ-grenoble-alpes.fr/nonsmooth/siconos-tutorials/tree/master/examples/mechanics/BouncingBall)

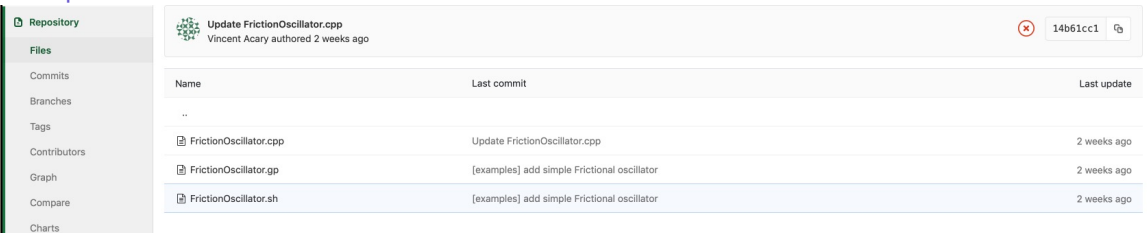

### Ne nécessite aucun apprentissage, intuitif . . . mais à éviter.

# Gestion de version sur gricad-gitlab : git

En ligne de commande : très puissant et beaucoup plus efficace . . . mais nécessite un certain investissement.

Quelques liens :

- la doc [gricad-gitlab, git doc,](https://gricad-gitlab.univ-grenoble-alpes.fr/help/topics/git/index.md)
- [https://pole-calcul-formation.gricad-pages.univ-grenoble-alpes.fr/ced/outils\\_devel/,](https://pole-calcul-formation.gricad-pages.univ-grenoble-alpes.fr/ced/outils_devel/)
- $\bullet$  google  $\dots$

Démo : création d'un projet pour générer et sauvegarder cette présentation . . .

- **•** Création du projet
- Ajout des fichiers
- Git en ligne
- Création et résolution d'issue

### Gitlab Markdown

Commentaires, readme, commits, issues : utilisation du langage Markdown [\(https://gricad-gitlab.univ-grenoble-alpes.fr/help/user/markdown.md\)](https://gricad-gitlab.univ-grenoble-alpes.fr/help/user/markdown.md)

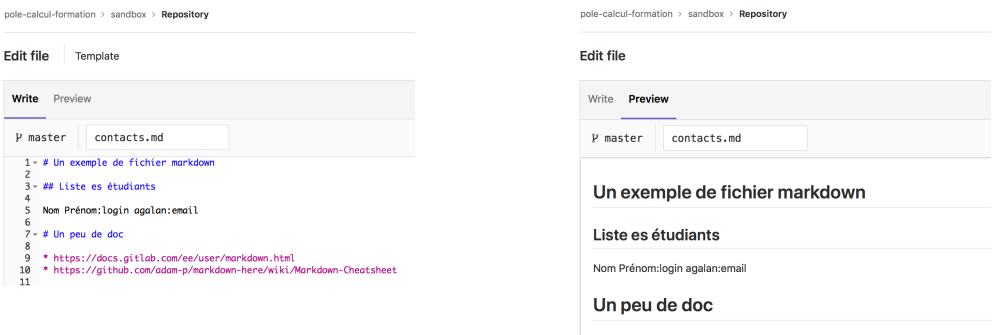

- · https://docs.gitlab.com/ee/user/markdown.html
- · https://github.com/adam-p/markdown-here/wiki/Markdown-Cheatsheet

Pratique consistant à vérifier systématiquement l'impact de toute modification du code source sur le fonctionnement, les perfomances etc.

Concrètement : à chaque push vers le serveur, des tâches pré-définies par les développeurs sont exécutées.

#### **Comment?**

Un fichier .gitlab-ci.yml à la racine du projet, définissant des jobs

# CI, Exemple

```
compilation de mon code sur ubuntu:
 image: ubuntu:18.04
 before_script:
- apt-get update -qq && apt-get install -y -qq cmake g++
 script:
```
**-** "sh script\_de\_compil.sh

Conséquences :

- <sup>1</sup> Déploiement d'un système (via une image Docker par exemple).
- <sup>2</sup> Récupération (git clone) du code.
- <sup>3</sup> Exécution du contenu du script\_de\_compil (Configuration, compilation, édition de lien, tests . . . ).

Démo : génération de ce pdf en ligne ...

Exemple : [siconos](https://gricad-gitlab.univ-grenoble-alpes.fr/nonsmooth/siconos-tutorials/pipelines) avec [planification](https://gricad-gitlab.univ-grenoble-alpes.fr/nonsmooth/siconos-tutorials/pipeline_schedules)

### Intégration continue, compléments

**Runner** : machine sur laquelle sera exécuté le process d'intégration continue.

Un plus de gitlab relativement à github : la possibilité de choisir son ou ses 'runners'.

[Exemple de choix des runners](https://gricad-gitlab.univ-grenoble-alpes.fr/nonsmooth/siconos-tutorials/settings/ci_cd)

utiliser le runner fourni par défaut (**shared runner** gitlab-ci) pour tester l'intégration continue PUIS mettre en place son propre runner.

Aide :

- Formation de Rémi Cailletaud "intégration et déploiements continus" <https://gricad-gitlab.univ-grenoble-alpes.fr/continuous-everything>
- Cours pole-calcul-formation/CED, aide gitlab

# Pages, génération de pages web

Il existe une job d'intégration particulier qui permet de publier des pages web hébergées sur gricad-gitlab via **gitlab pages**.

```
pages:
 image: python:alpine
 script:
 - sh script_generation_html.sh
 - mv site public
 artifacts:
   paths:
   - public
```
only:

**-** master

Un outil pour générer l'html (mkdocs, sphinx . . . ) puis publication de 'site' sur [https://NOM\\_DU\\_GROUPE.gricad-pages.univ-grenoble-alpes/NOM\\_DU\\_PROJET.](https://NOM_DU_GROUPE.gricad-pages.univ-grenoble-alpes/NOM_DU_PROJET)

## Pages, génération de pages web

Démo : publication de ces slides.

Exemples:

**o** [projet formation](https://gricad-gitlab.univ-grenoble-alpes.fr/pole-calcul-formation/ced/blob/master/.gitlab-ci.yml)

et résultat : <https://pole-calcul-formation.gricad-pages.univ-grenoble-alpes.fr/ced>

• documentation générée (sphinx) pour Siconos : <https://nonsmooth.gricad-pages.univ-grenoble-alpes.fr/siconos/index.html>

### Un exemple de workflow

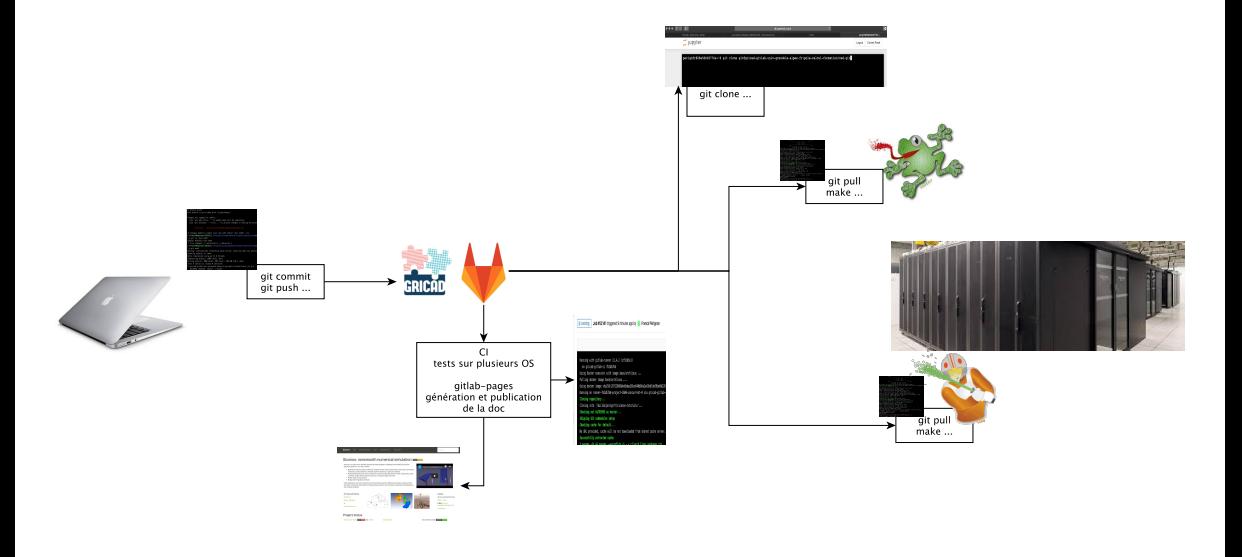

### <span id="page-29-0"></span>Conclusions

De l'admin . . .

- Testez et utilisez la plate-forme : aucun risque à créer un projet et tester les fonctionnalités
- Lisez et respectez les règles de fonctionnement (runner, volumes des fichiers . . . )
- Appelez à l'aide (liste) et faites nous des retours d'expérience (COMUT?)

De l'utilisateur (neutre et objectif) :

- Vraiment un super outil, bravo!
- Services fournis tout à fait comparables à github.
- Un outil indispensable pour tout développement logiciel.

Bientôt :

- gitlab registries (hébergement d'images docker),
- gitlab version "ultimate" toutes options,
- o des formations ...